# videoloft

Multi-user permissions

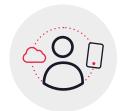

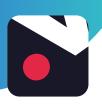

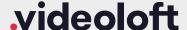

#### 1. About additional users

You can easily give other people permission to view your Videoloft cameras. You can choose their permission level and which cameras they have access to, and can revoke their access at any time. To add an additional user you just need their email address. If they already have a Videoloft account they will automatically be granted the permissions you select for them. If they don't have a Videoloft account they will receive an email asking them to set a password, then they'll be able to view your cameras.

#### 2. Adding additional users

You can add additional users through the Videoloft mobile app or by logging into your account on the Videoloft website.

#### 2.1 Adding additional users via the Videoloft mobile app

- · Log in to your Videoloft account via the Videoloft mobile app
- Go to 'Account' then 'Additional Users'
- Select 'Add User' then enter their email address, select the cameras and permission level (see Appendix 1)

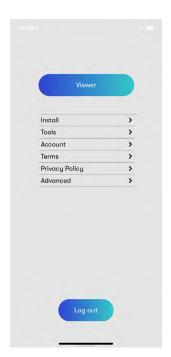

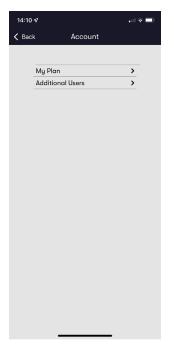

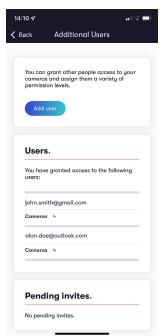

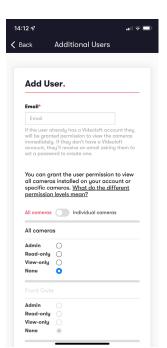

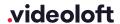

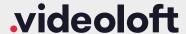

### 2.2 Adding additional users via the Videoloft website

- · Log in to your Videoloft account via the Videoloft website
- · Go to 'Manage' then 'Additional Users'
- Select 'Add User' then their email address, select the cameras and permission level

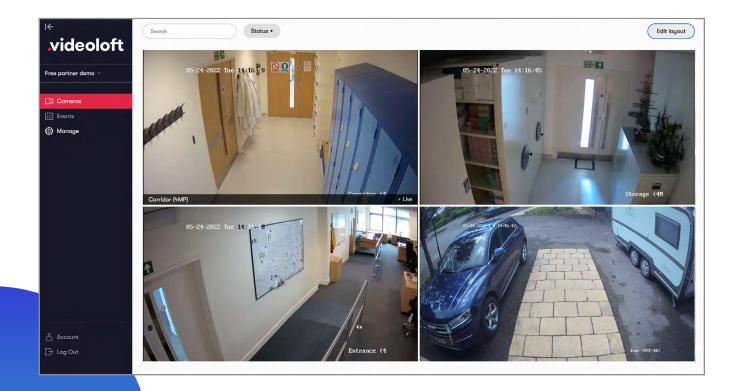

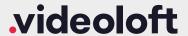

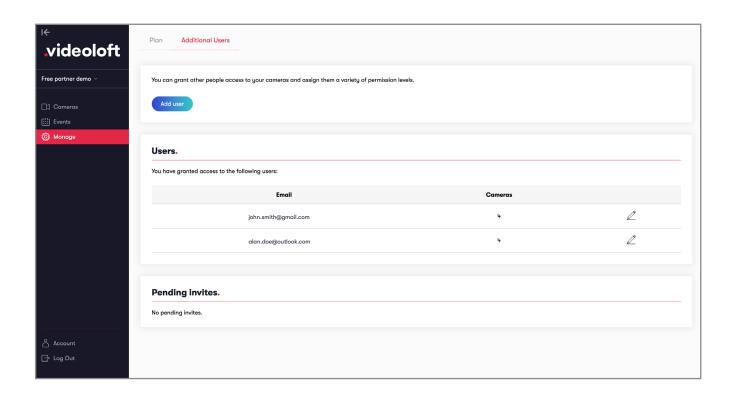

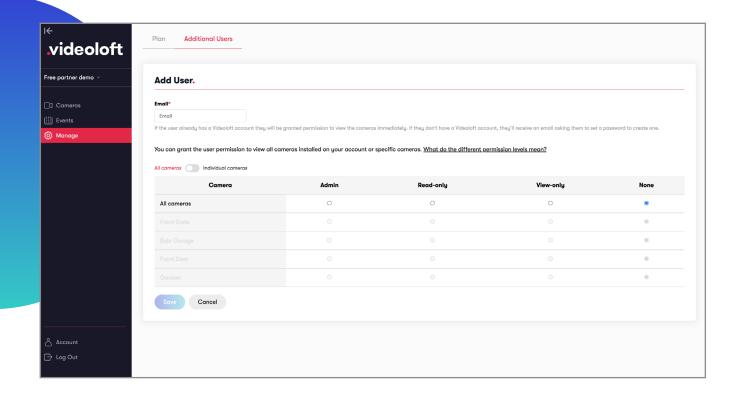

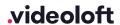

# videoloft

## **Appendix 1**

There are 3 different permission levels to choose from when granting another user access to your cameras - Admin, Read-only, View-only. The table below shows what functionality is available to each level:

| Viewing video                         | Admin | Read-only | View-only |
|---------------------------------------|-------|-----------|-----------|
| View live and recorded video          | ✓     | ✓         | ✓         |
| Download or share events              | ✓     | ✓         | ✓         |
| Delete recorded video / delete camera | ✓     | ×         | ×         |

| Changing settings                             | Admin | Read-only | View-only |
|-----------------------------------------------|-------|-----------|-----------|
| Change camera settings <sup>1</sup>           | ✓     | ×         | ×         |
| Change own notification settings <sup>1</sup> | ✓     | ✓         | ×         |
| Rename camera                                 | ✓     | ×         | ×         |

| Receiving notifications (app/email) | Admin | Read-only | View-only |
|-------------------------------------|-------|-----------|-----------|
| Motion                              | ✓     | ✓         | ×         |
| Camera online/offline²              | ×     | ×         | ×         |
| Analytics <sup>2</sup>              | ×     | ×         | ×         |
| Temperature <sup>3</sup>            | ✓     | ✓         | ×         |

| Receiving notifications (app/email) | Admin | Read-only | View-only |
|-------------------------------------|-------|-----------|-----------|
| Remote PTZ control                  | ✓     | ×         | ×         |

- $1 \quad \text{Changing camera and notification settings is only available in the mobile app, not web viewer.} \\$
- 2 Camera online/offline and analytics notifications are only sent to the main subscriber account which the cameras are installed on.
- 3 Temperature alerts are only available on Hikvision thermal cameras.

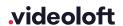